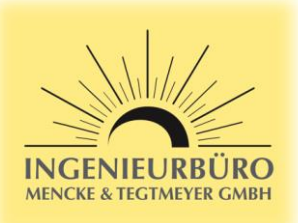

## **SMA Data Manager M – Sensor Settings for Si-RS485TC…-MB**

### **Important Note:**

- ➢ The Si-RS485TC…-MB sensors can only operate on the RS485 Bus if no SMA inverter with SMAData protocol is connected to the RS485 Bus. This could comply to SMA inverters Sunny Boy 3.0-6.0, Sunny Tripower 3.0-10.0. To avoid this issue, connect these SMA inverters via Ethernet or Wlan.
- ➢ For MODBUS/RTU mode the SMA Data Manager M does allow MODBUS address / Unit ID between 03 and 126 for this sensor. As the factory default for Si-RS485 and Tx-RS485 sensors is address 01, you have to change the MODBUS address / Unit ID of the sensors by using the Si-MODBUS-configurator software (download at [www.imt-solar.com\)](http://www.imt-solar.com/). Or you can order your sensor with a pre-configurated MODBUS address / Unit ID.

### **How to configure the SMA Data Manager M for your Si-RS485 sensor:**

- 1. Login into your SMA Data Manager M with your web browser
- 2. Select "Configuration Device administration"

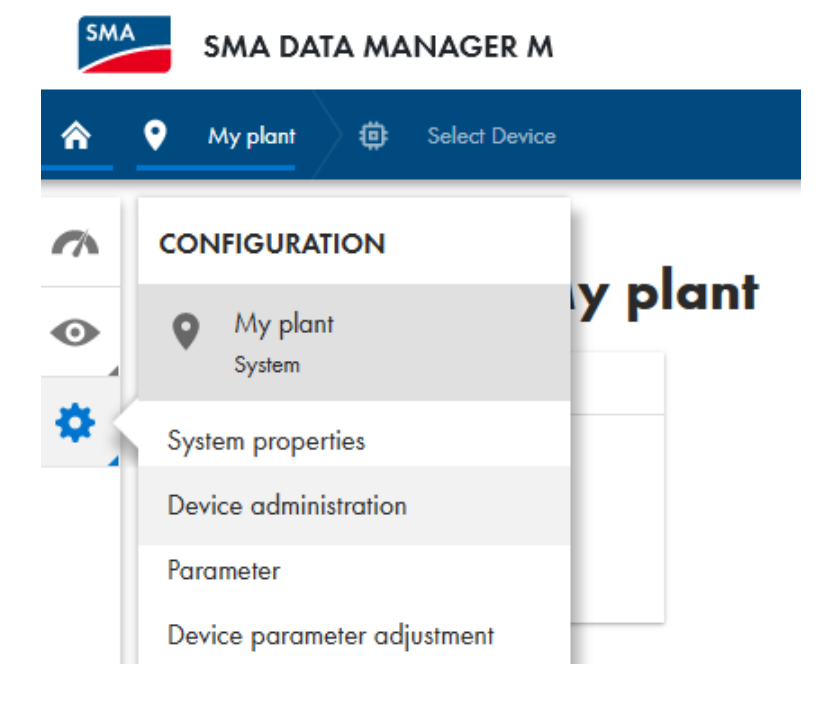

3. Add a new device

# Device administration 0

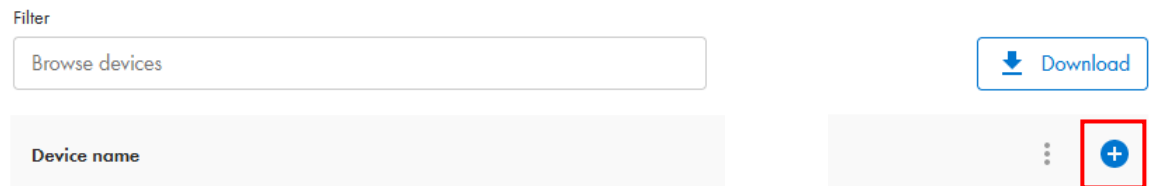

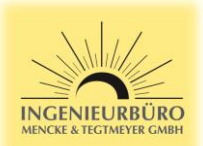

4. Select "Modbus devices" and continue

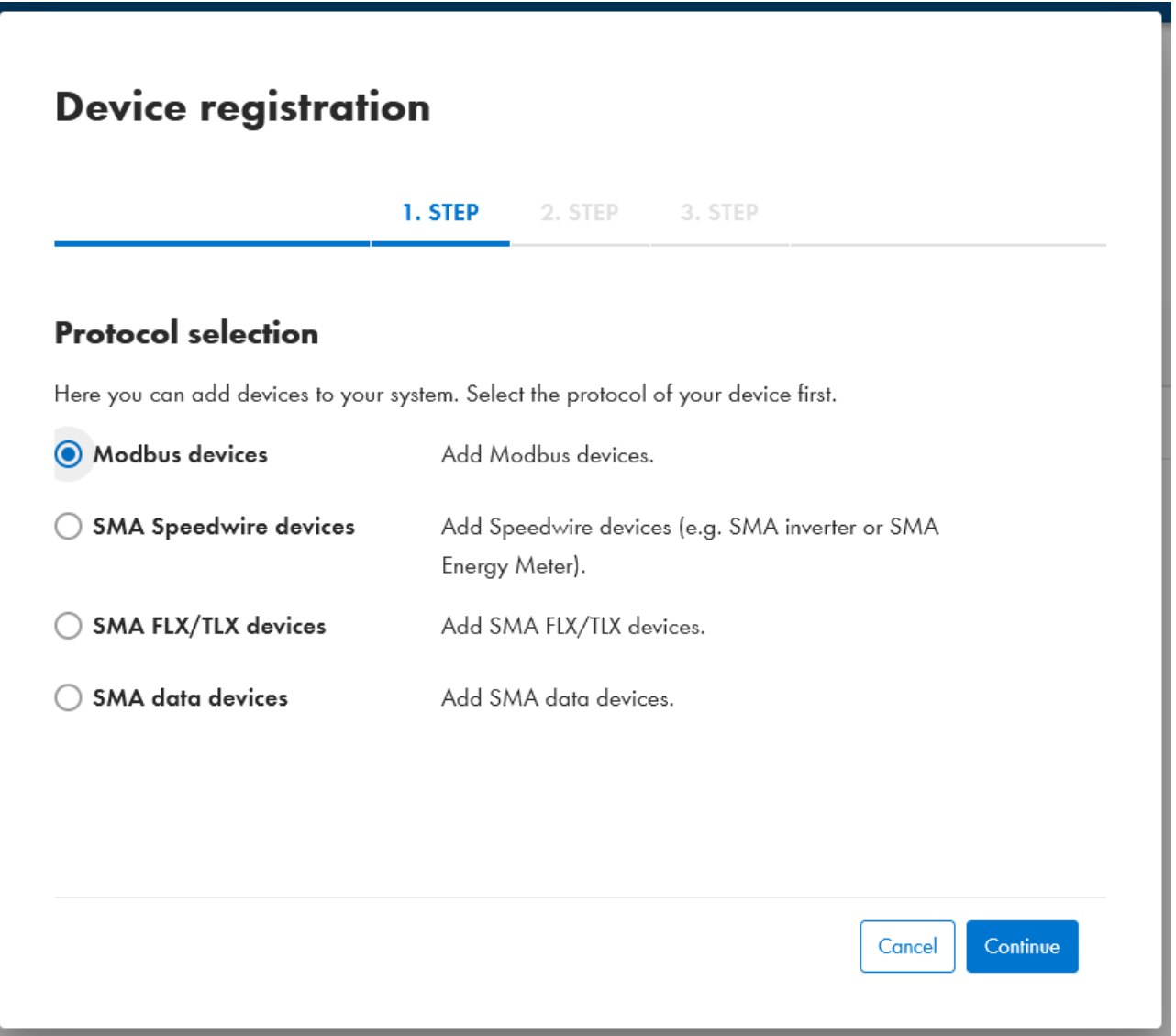

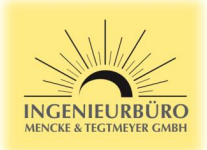

5. Select "Managing Modbus profiles"

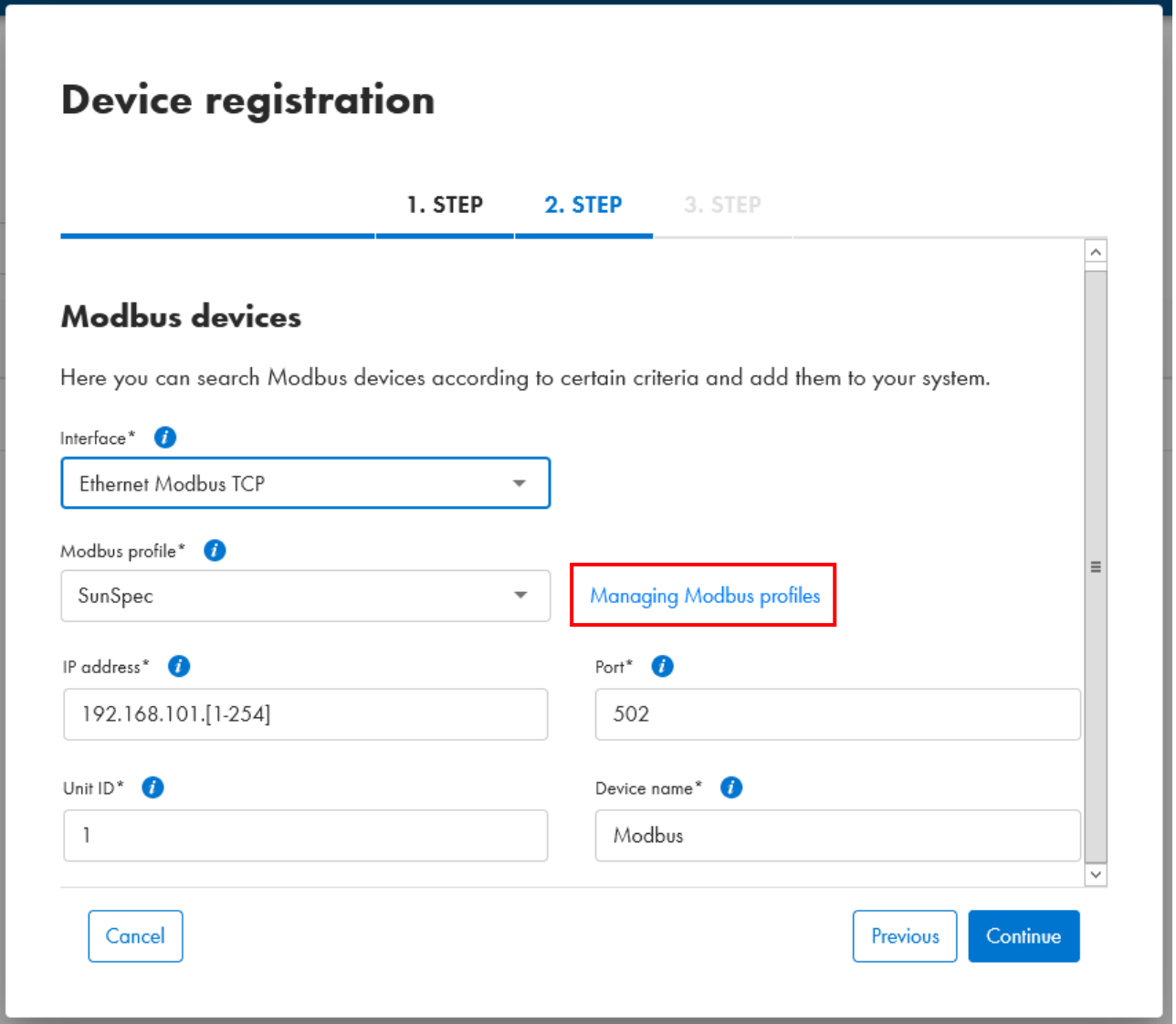

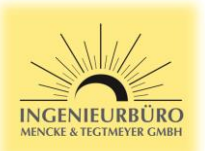

6. Create a new Modbus profile

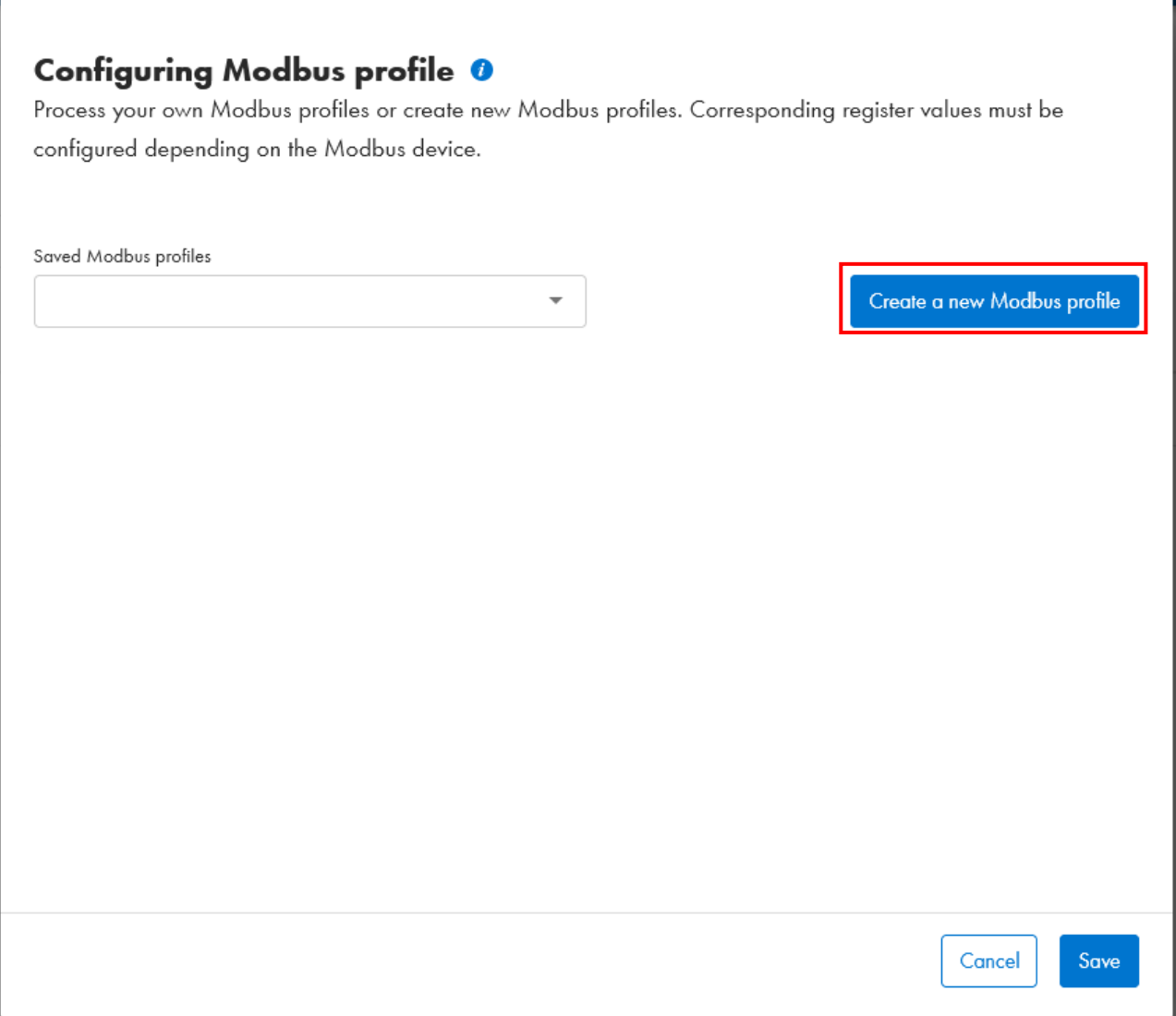

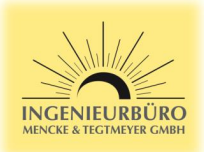

7. Fill the table as shown below, the channel destinations do depend on the sensor type. Please refer to the Modbus specification of your sensor

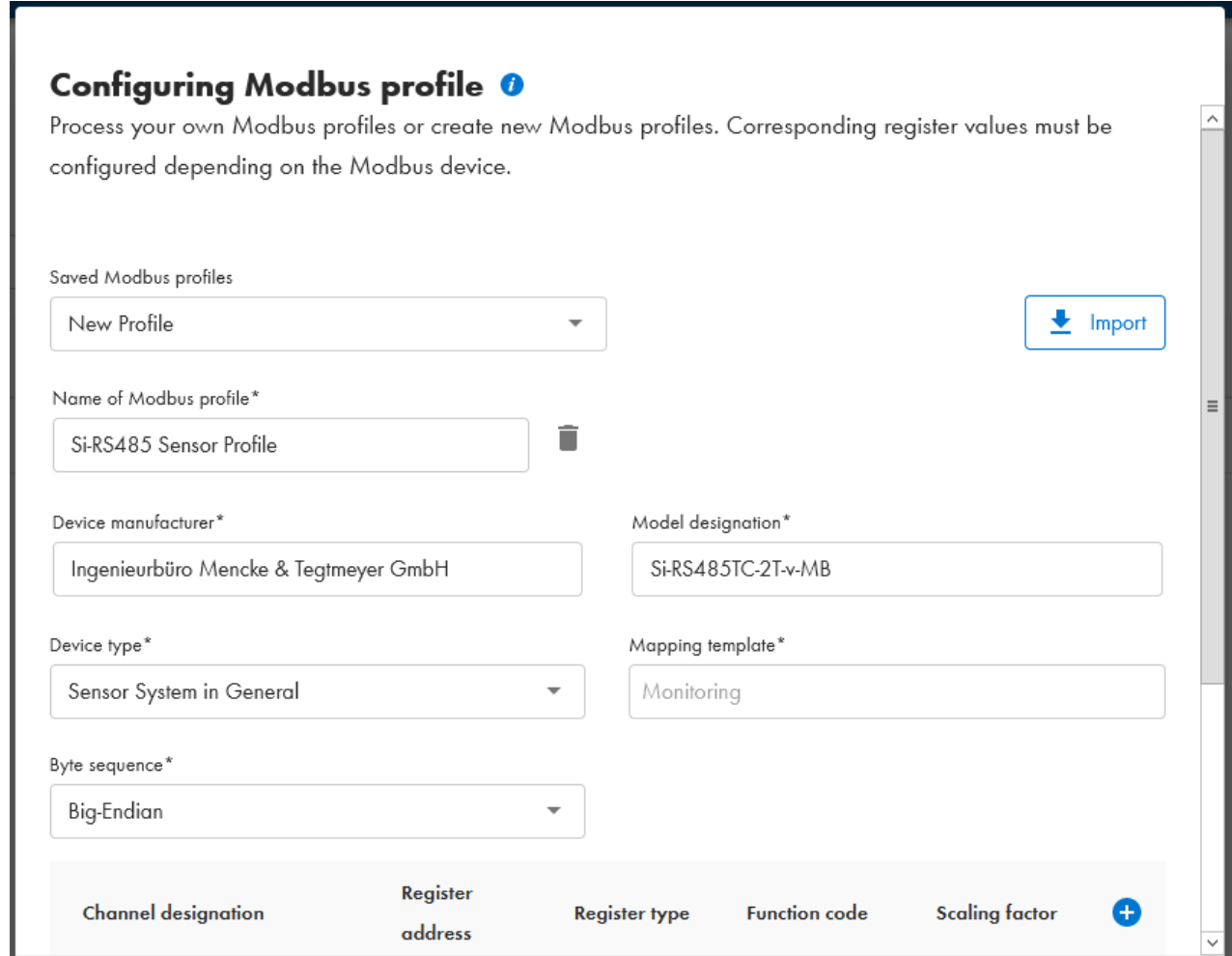

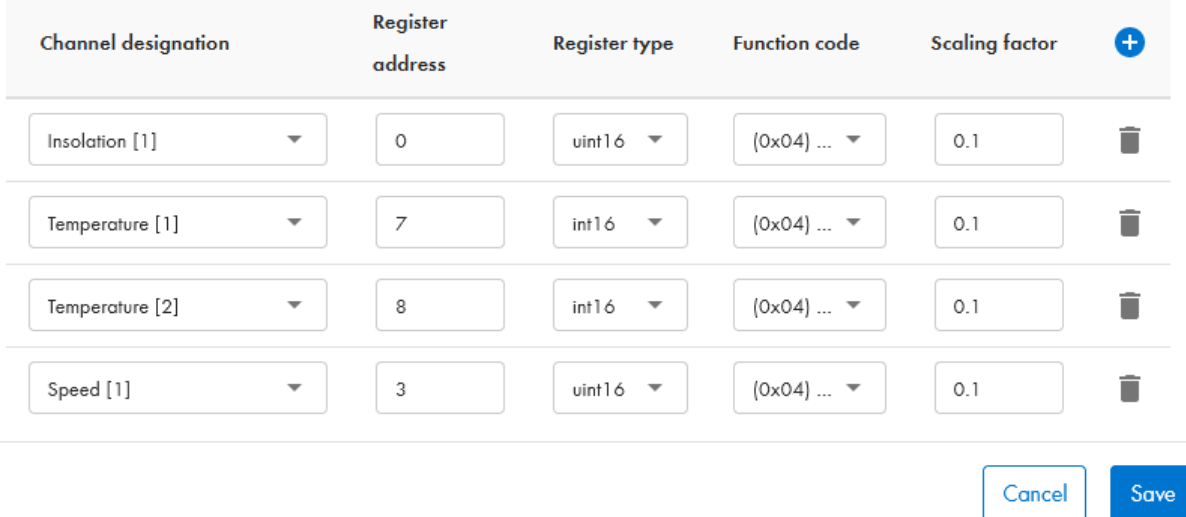

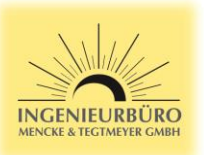

8. Fill the device registration an shown below, select the Modbus profile you created before. For "Device address" enter the address you set your sensor with Si-MODUS-configurator software. After pressing "Continue" the SMA Data Manager M starts searching your Sensor. Make sure that the sensor is connected to the RS485 port and to the power supply.

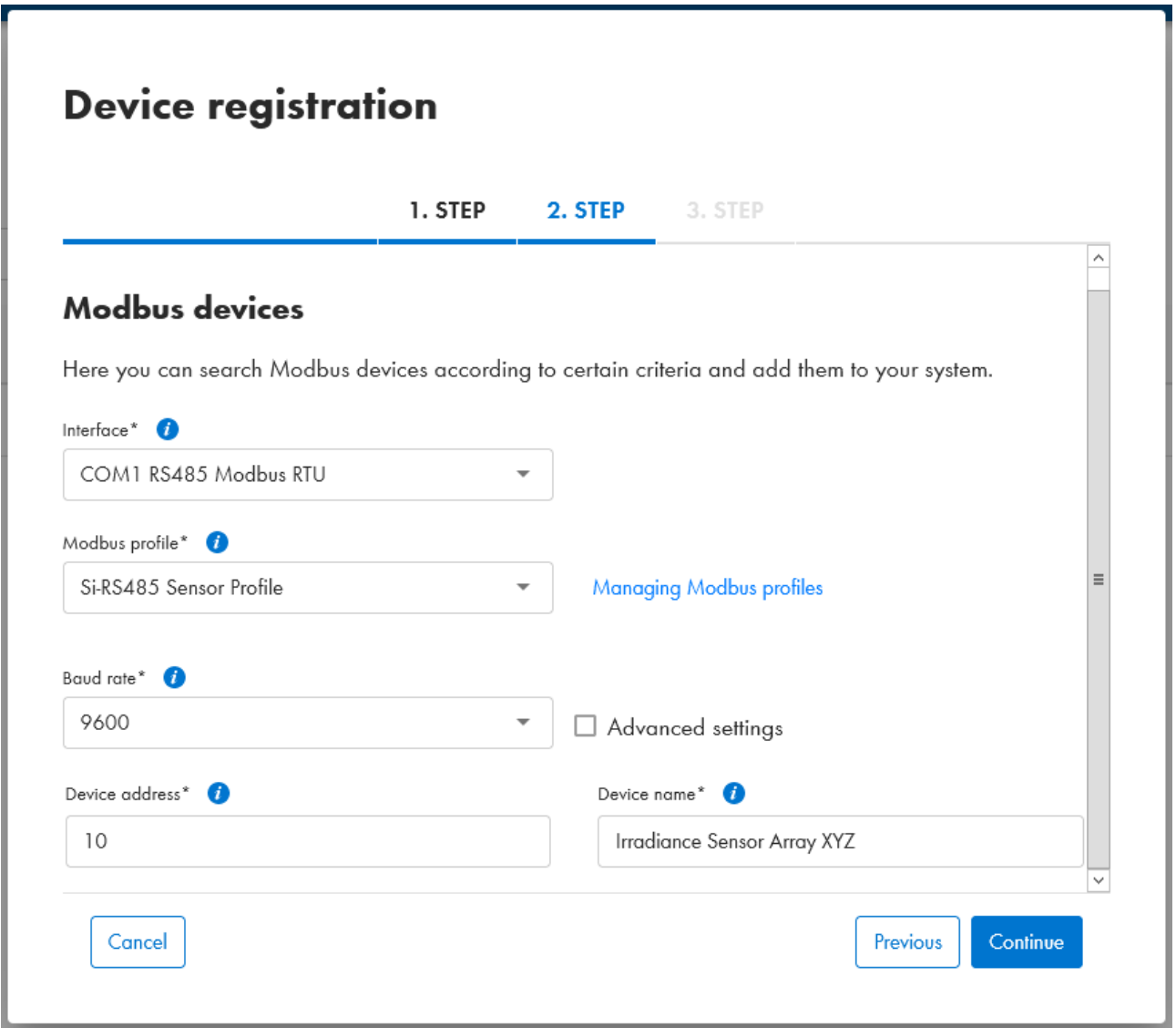

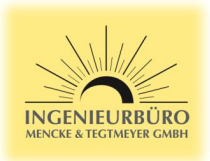

9. The SMA Data Manager M should detect the sensor. Select the sensor, enter the sensor's serial number and press "save"

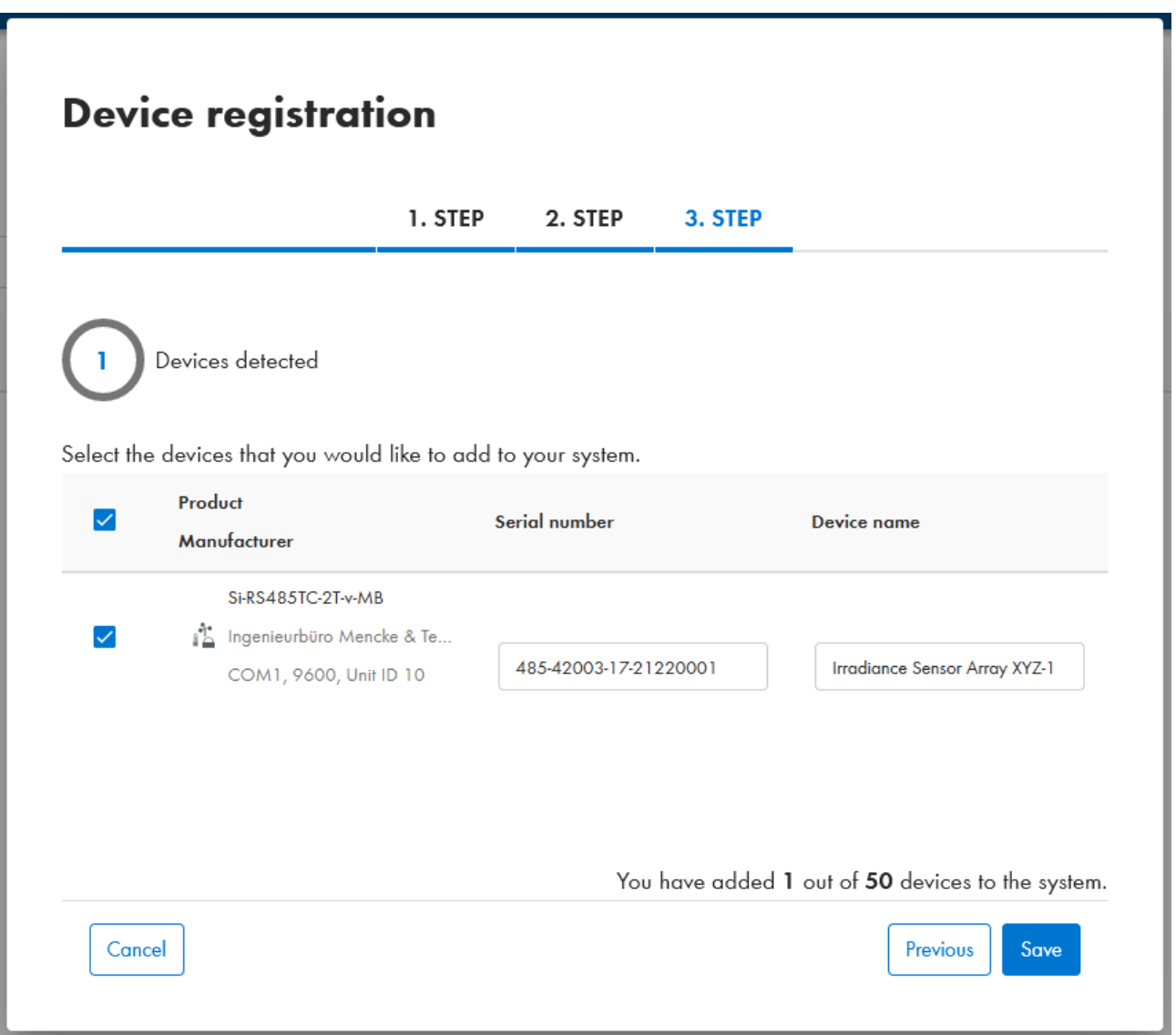

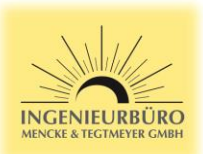

10. After selecting the sensor in the Device administration, you can check the Dashboard and Instantaneous values for proper device integration and measurement.

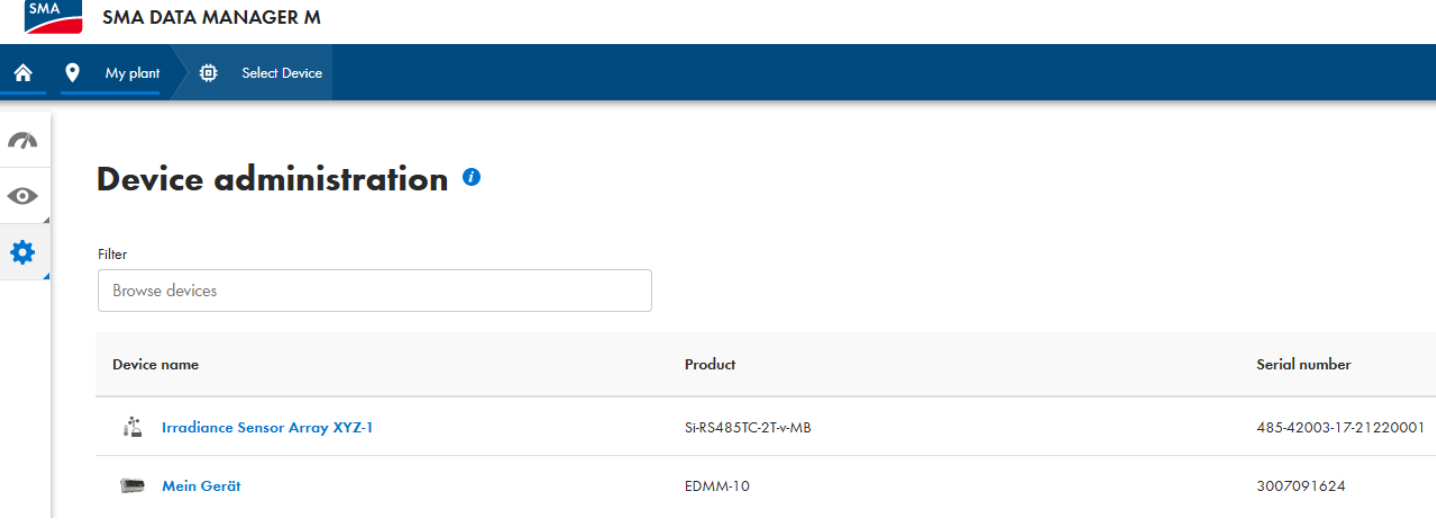

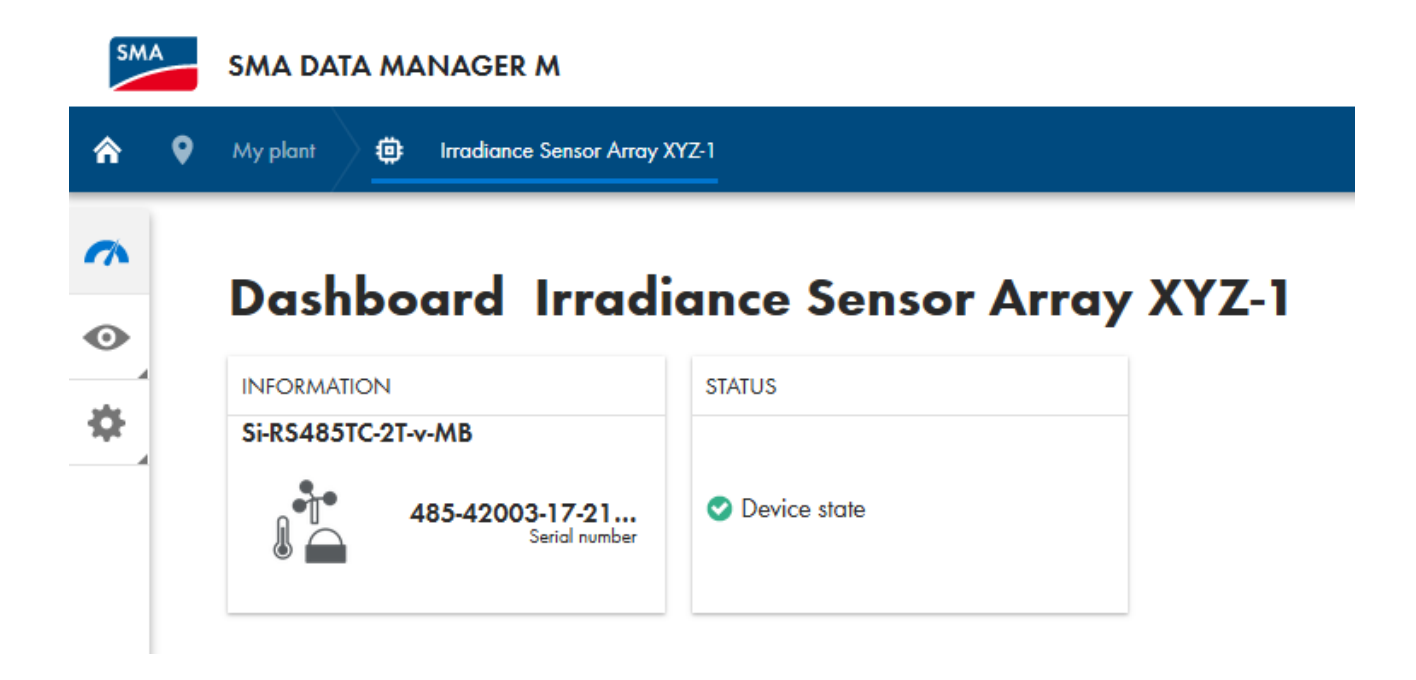

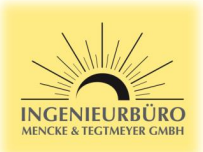

#### SMA **SMA DATA MANAGER M** 谷  $\bullet$ (i) Irradiance Sensor Array XYZ-1 My plant  $\rightarrow$ **Instantaneous values**  $\ddot{\mathbf{O}}$ 杂 Filter Enter group, name or channel... Group Name Value **Further Applications** Speed [1]  $0.00 \, \text{m/s}$ **Further Applications**  $29.4 °C$ Temperature [1] 28.5 °C **Further Applications** Temperature [2]  $17.1 W/m<sup>2</sup>$ **Further Applications** Insolation [1] Condition Ok Status